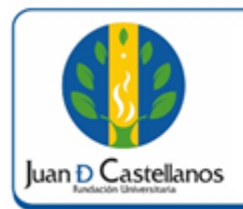

# **INSTRUCTIVO PARA ELECCIÓN DE REPRESENTANTES**

Código: **IN-TSI-19 V.1** 

#### **1. OBJETIVO**

Describir las actividades para participar en la elección de representantes a las diferentes convocatorias de cuerpos colegiados, por medio del sistema académico.

## **2. ALCANCE**

Aplica para participar de los procesos de elecciones de los diferentes representantes a estamentos como: Consejo Superior, Consejo Académico, entre otros. Inicia con el ingreso al sistema académico y finaliza con la votación realizada satisfactoriamente.

## **3. RESPONSABILIDAD Y AUTORIDAD**

El Jefe de la Unidad de Tecnologías y Sistemas de Información UTSI tiene la autoridad para hacer que este instructivo se implemente, divulgue y mantenga adecuadamente

#### **4. DEFINICIONES**

**Academusoft:** sistema de información en línea definido por la Institución para los procesos académicos y administrativos.

**Plataforma:** Herramienta de gestión empresarial conformada por un conjunto de hardware, software, estándares internacionales, metodologías y servicios, que sobrepasa todo lo conocido hasta ahora como sistema informático tradicional.

**Portal:** Es un sitio web que ofrece al usuario, de forma fácil e integrada, el acceso a una serie de recursos y de servicios relacionados a un mismo tema.

**Sesión:** Es un periodo temporal ocupado en una actividad específicamente en un sistema de información.

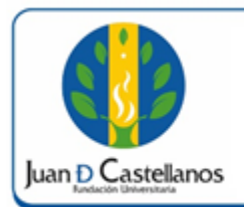

# **5. DESCRIPCIÓN DE ACTIVIDADES**

5.1 Ingrese al sistema académico, y seleccione "**Bienestar Universitario**".

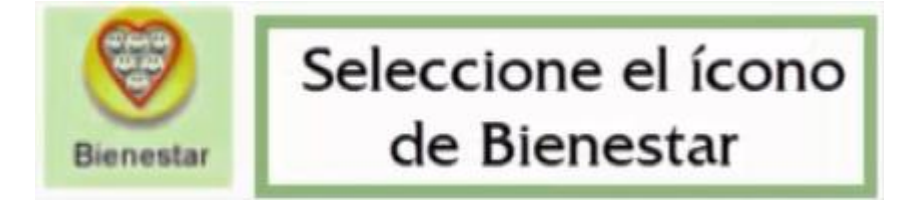

5.2 Seleccione "**Elección de cuerpos colegiados**".

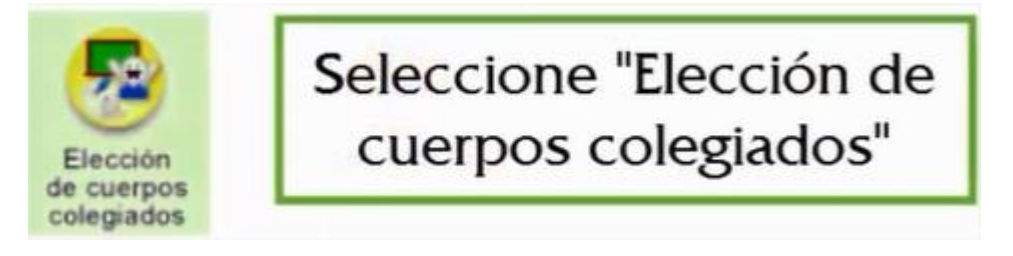

5.3 Seleccione "**Votar en Línea**".

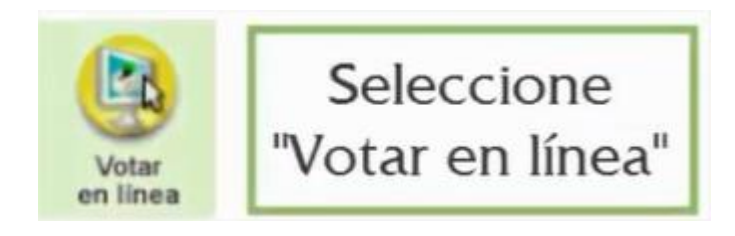

5.4 Seleccione el **rol** que corresponda.

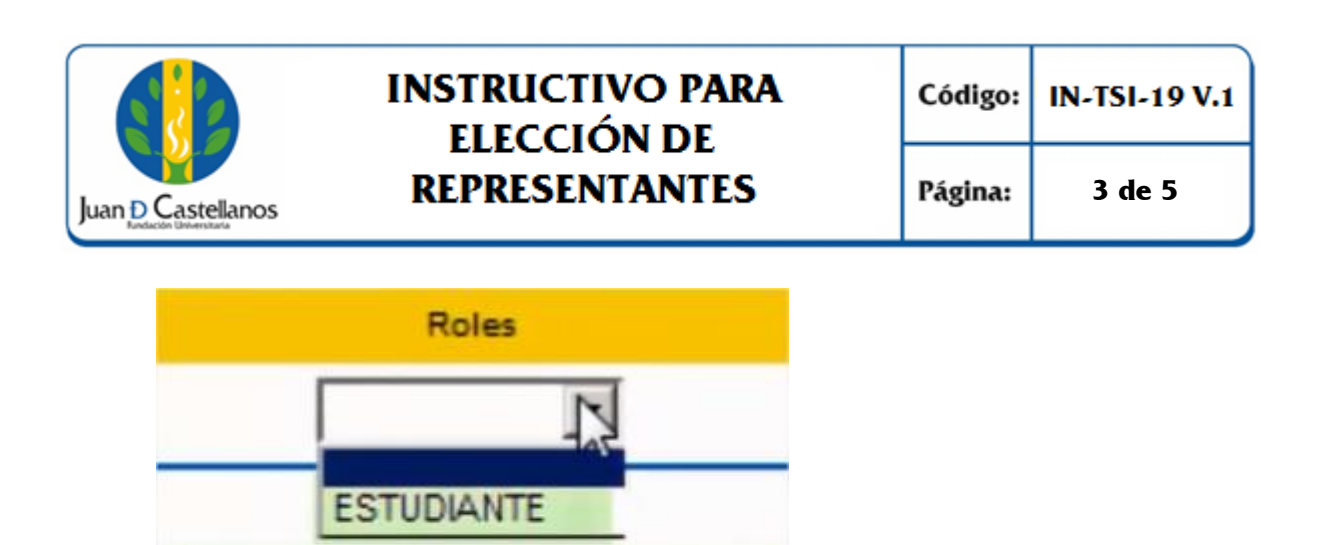

5.5 A continuación, se encuentran las elecciones activas a la fecha actual.

Seleccione el rol

que corresponda

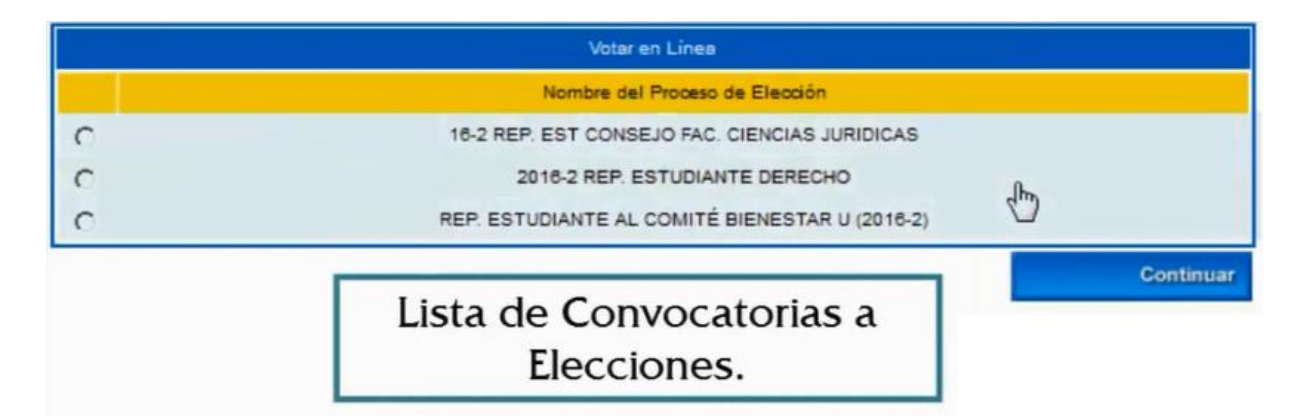

5.6 Seleccione el proceso de elección en el que se encuentra habilitado para participar y dé clic en **Continuar**.

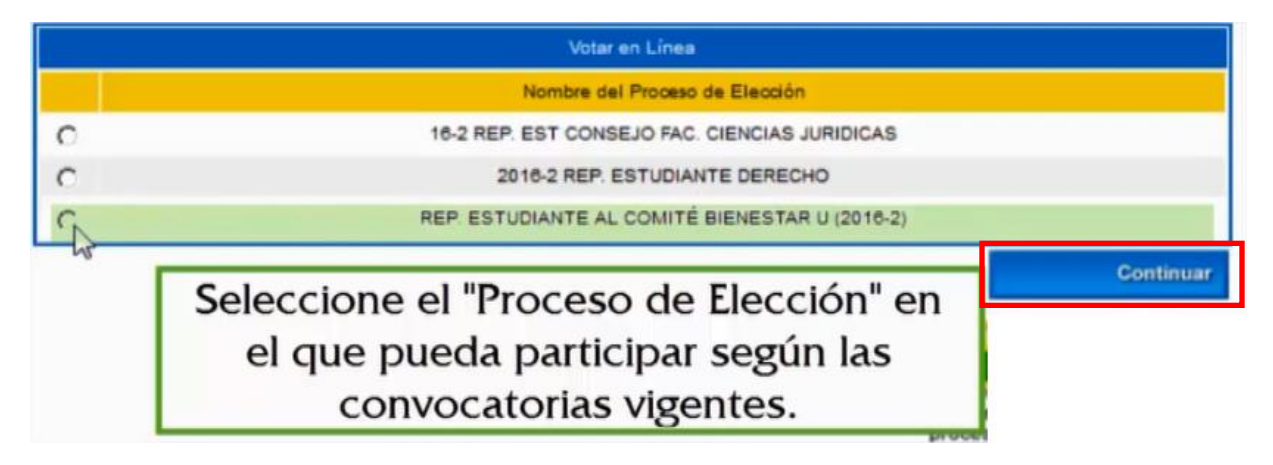

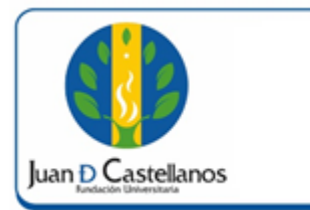

5.7 A continuación se listan los candidatos, seleccione el de su preferencia y haga clic en **Votar**.

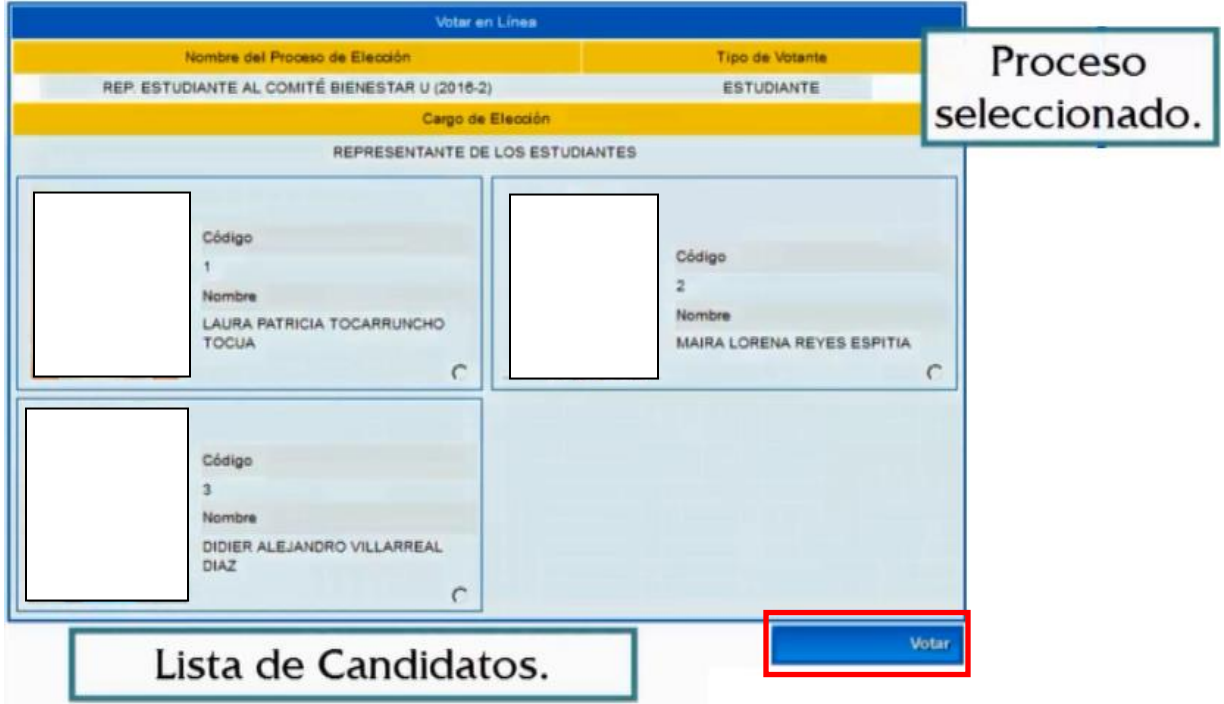

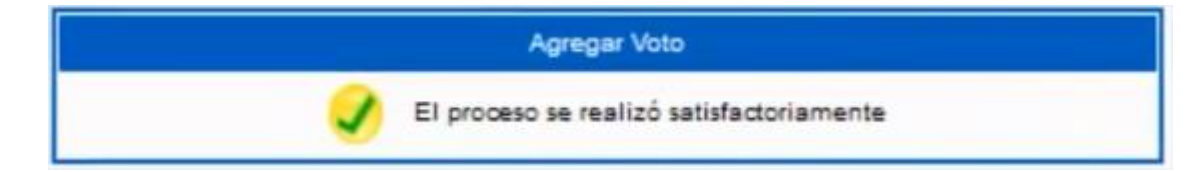

5.8 Para terminar cierre la sesión del sistema.

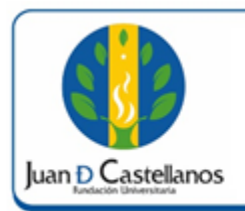

## **6. ANEXOS Y REGISTROS**

Instructivo para iniciar sesión en el sistema "IN-TSI-03"

# **CONTROL DE CAMBIOS**

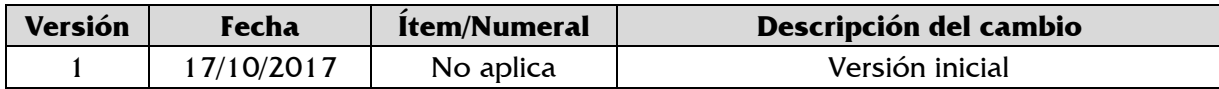

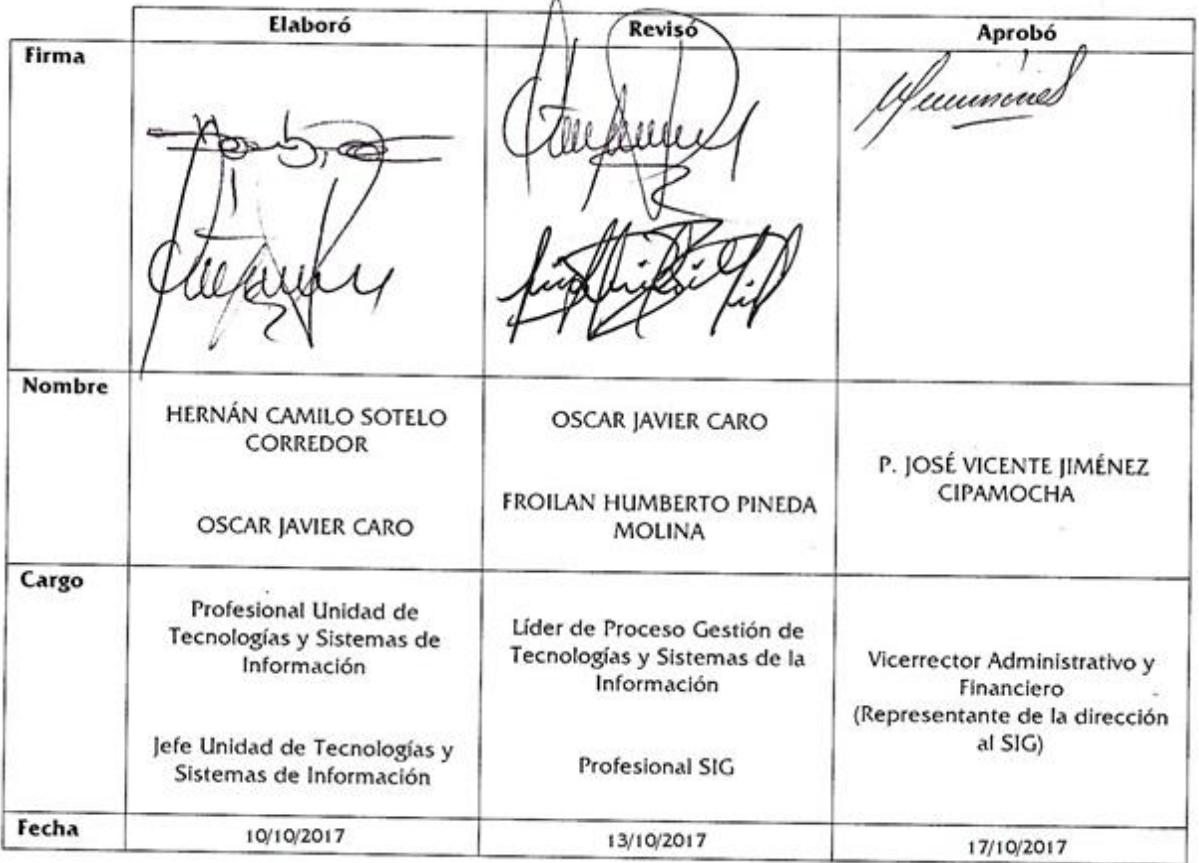